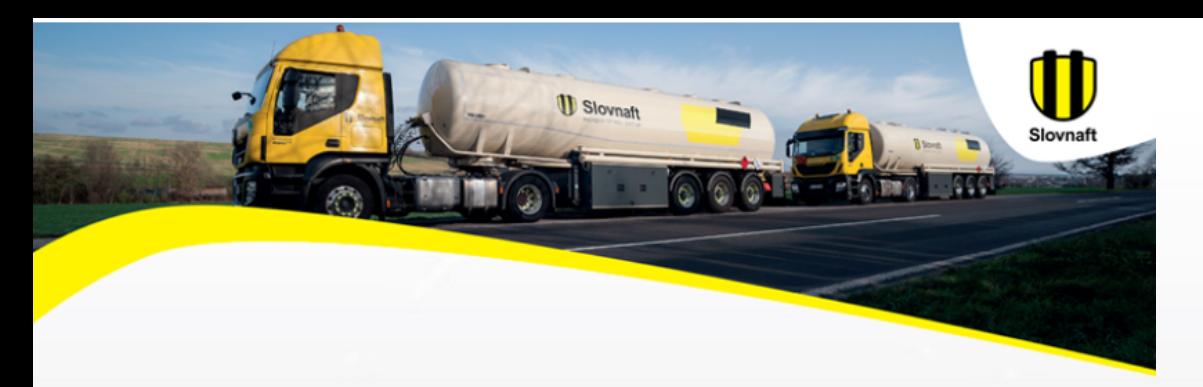

### **ISA aplikácia na správu veľkoobchodných objednávok palív**

### návod pre Web

# **Obsah**

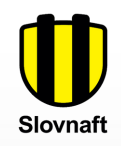

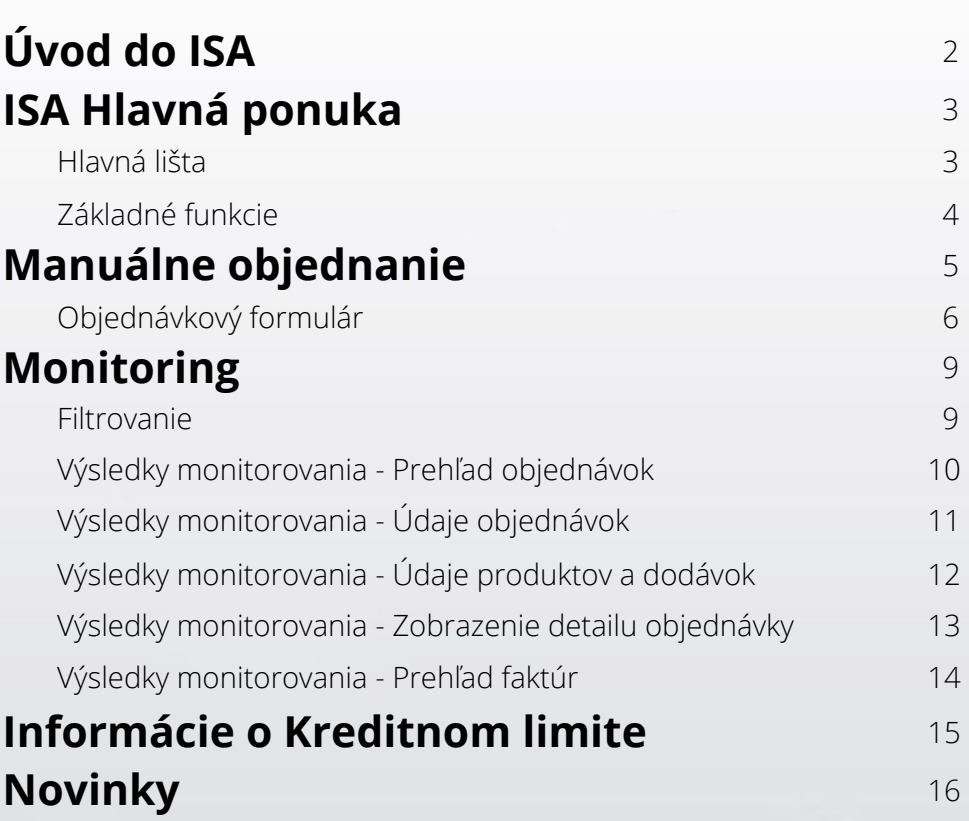

# **Úvod do ISA**

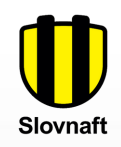

Pre používanie systému je nutné mať **platnú veľkoobchodnú zmluvu**

Dostupné na 3 platformách: **web, Android, iOS**

K dispozícii pre **veľkoobchodných zákazníkov** SLOVNAFT, a.s.

ISA poskytuje riadenie vašich **objednávok, dodávok a faktúr**

Na zaregistrovanie je potrebné vyplniť **registračný formulár**

> Pre ďalšie informácie sa obráťte na svojho **obchodného zástupcu**

### **ISA Hlavná ponuka**

**Hlavná lišta**

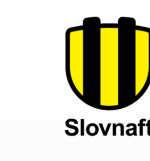

Stlačením ikony **dom** sa viete vždy dostať späť na hlavnú stránku aplikácie

Tu je vidieť používateľské meno a email.

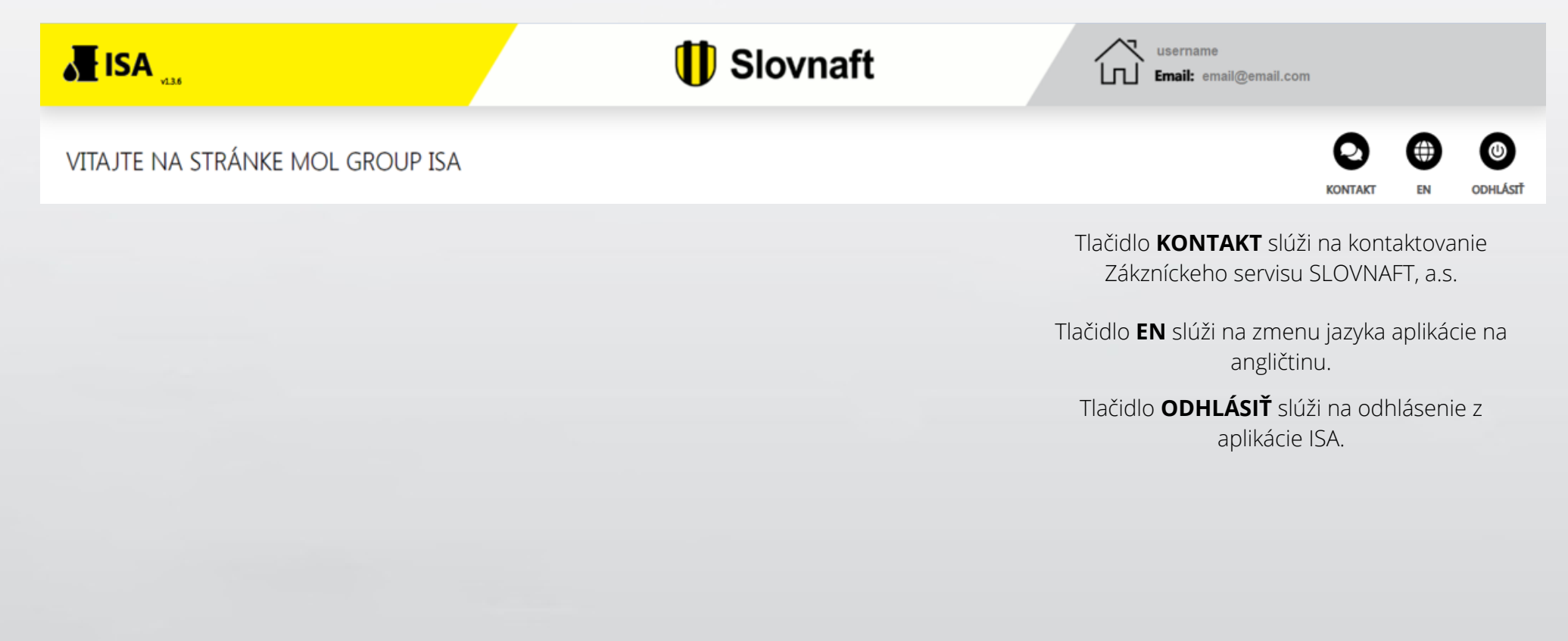

## **ISA Hlavná ponuka**

#### **Základné funkcie**

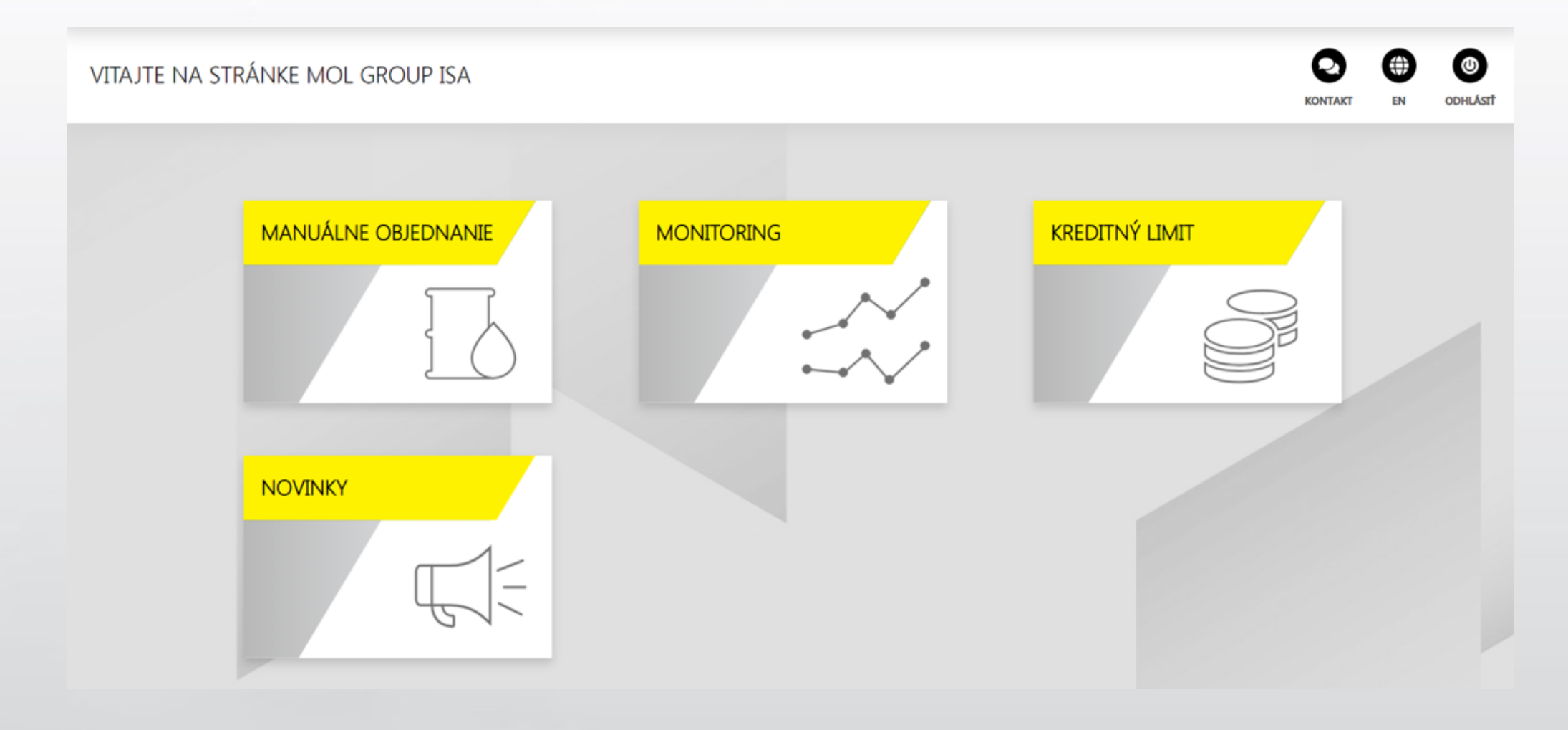

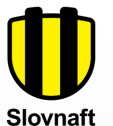

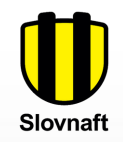

Kliknutím na tlačidlo **Nové** otvoríte formulár pre zadanie Vašej objednávky.

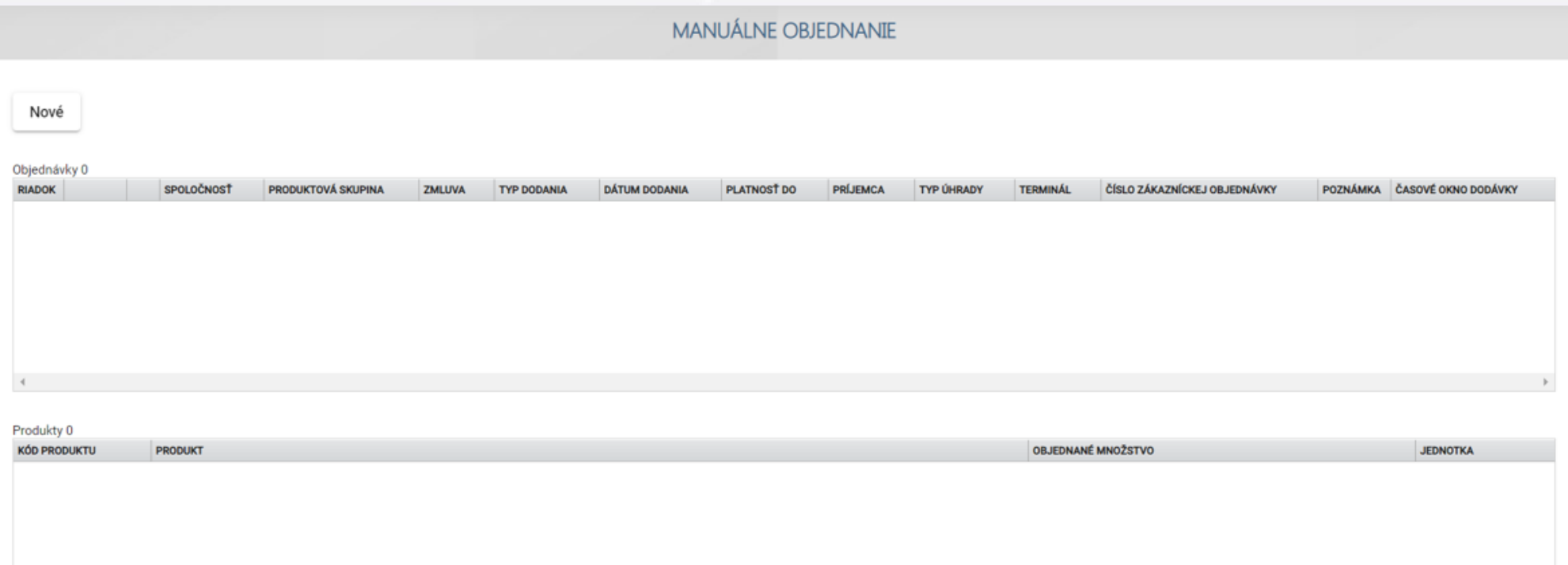

#### **Objednávkový formulár**

Vyplňte formulár podľa svojich potrieb. Polia s jednou možnosťou budú predvyplnené automaticky.

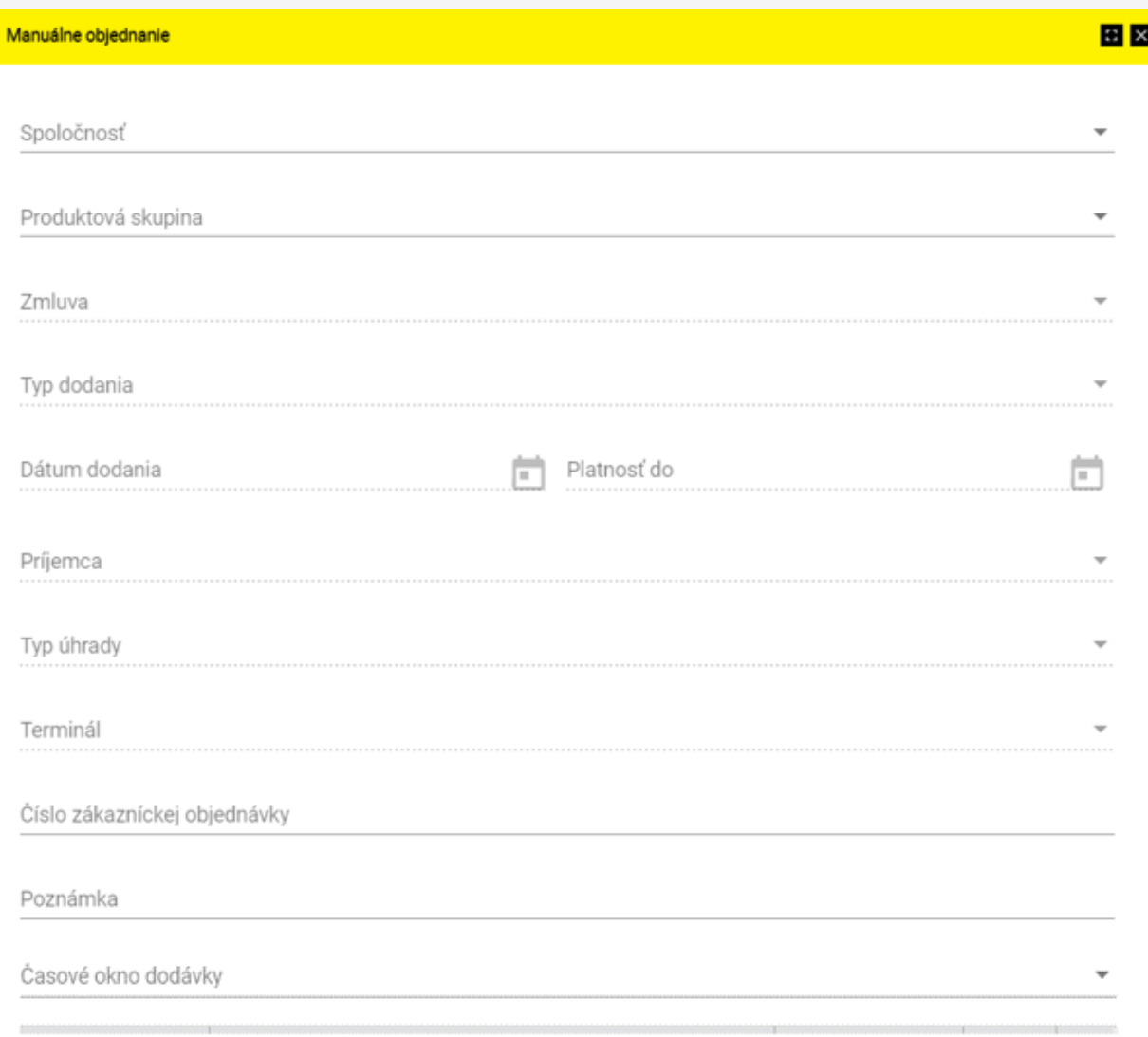

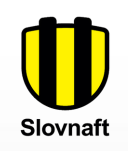

Tu vyberte **typ dodania** (CPT / FCA).

Požadovaný **dátum dodania** v prípade CPT objednávky / predpokladaný dátum vyzdvihnutia v prípade FCA objednávky. **Platnosť do:** Platnosť FCA objednávky.

Tu vyberte **dodacie miesto / príjemcu**.

Vyberte požadovaný **typ úhrady**.

Vyberte **terminál**, kde vyzdvihnete FCA Vašu objednávku.

Nepovinné pole. Vaše interné **číslo objednávky**, pokiaľ ho vyplníte, bude zobrazené na faktúre.

Nepovinné pole. **Poznámka** k objednávke.

**Časové okno** pre CPT objednávky.

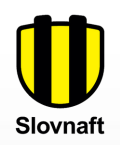

### **Objednávkový formulár**

Vybraný produkt je možné **zmazať**.

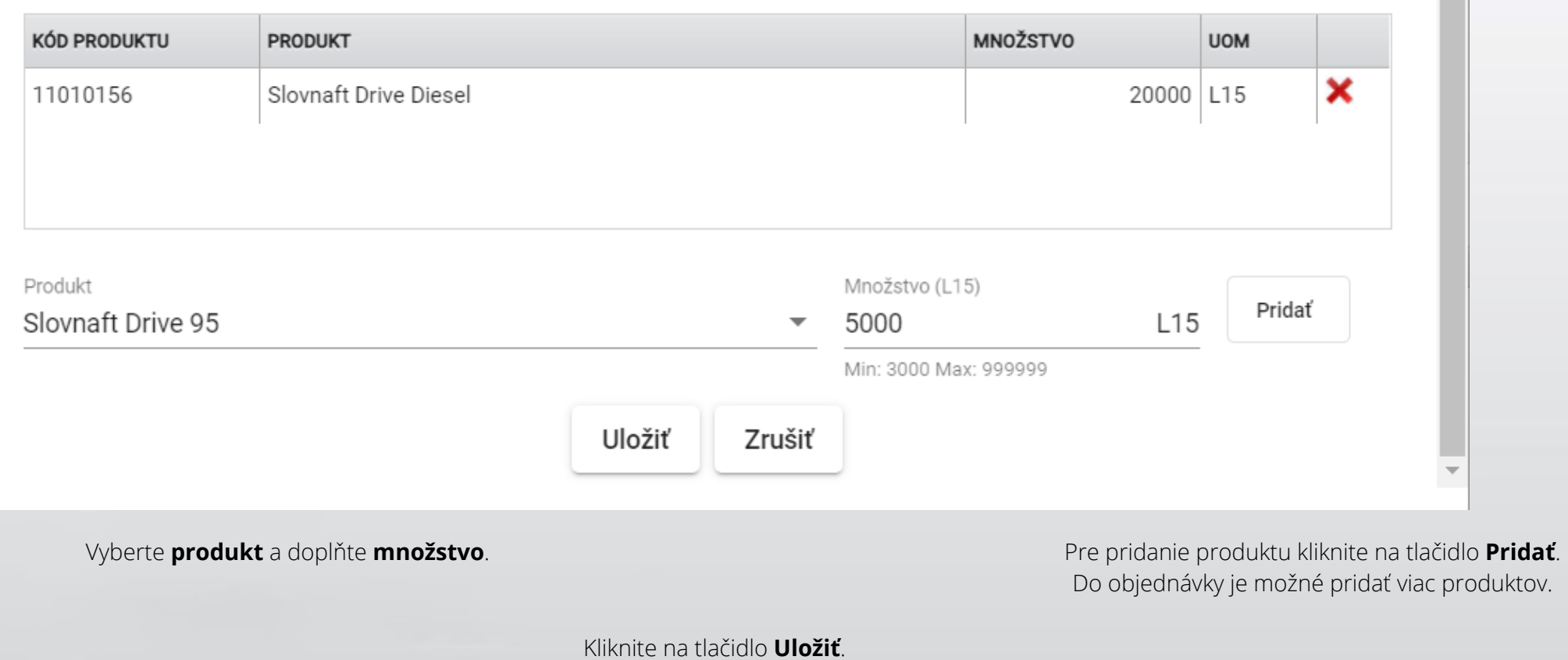

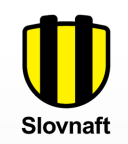

#### **Objednávkový formulár**

Môžete naraz vytvoriť viacero objednávok. Ďalšiu objednávku pridáte kliknutím na tlačidlo **Nové**. Uložené, ale neodoslané objednávky môžete **Upraviť** alebo **Vymazať**. Po odoslaní objednávky ju môže meniť iba Zákaznícky servis.

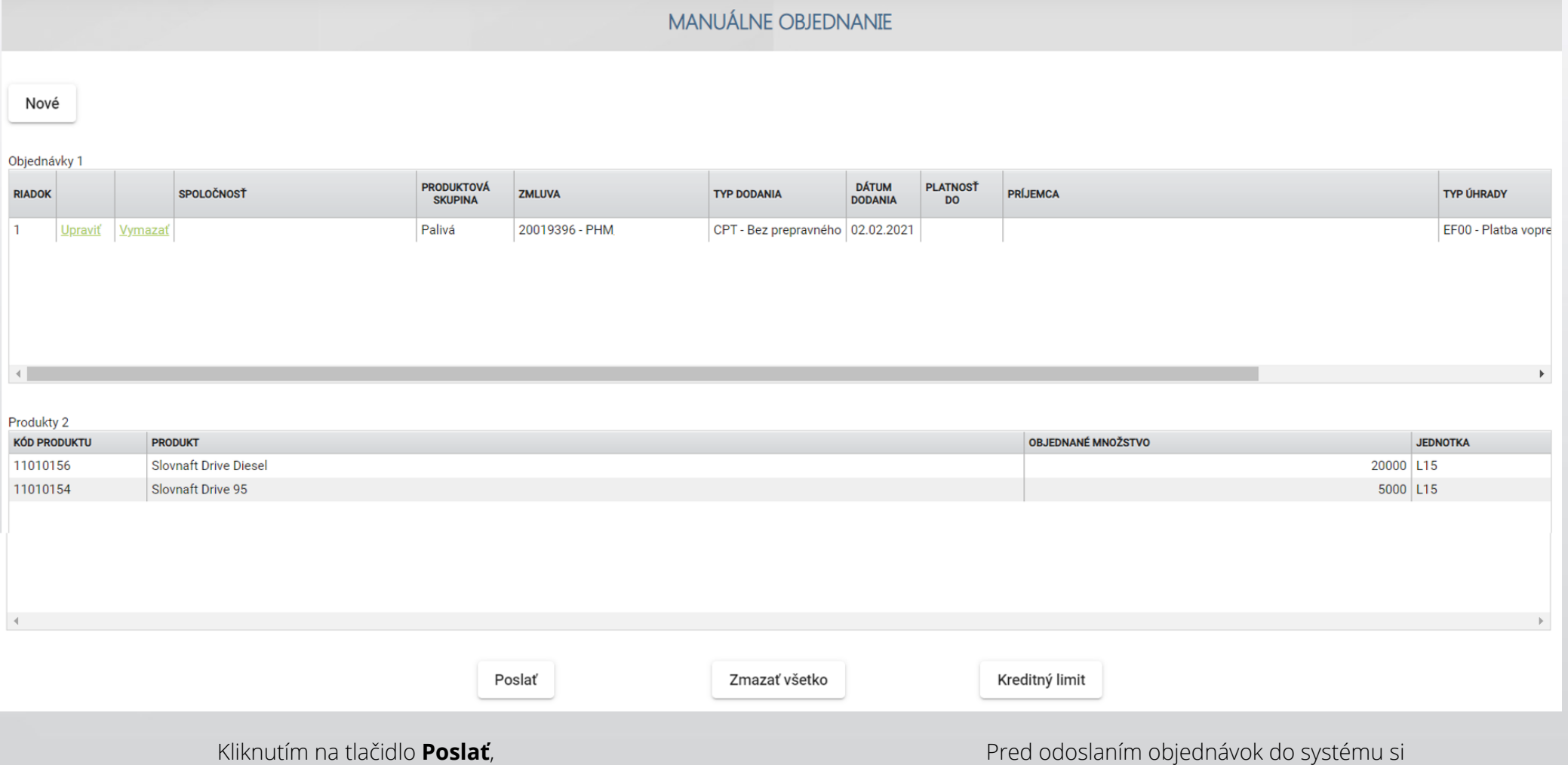

pošlete objednávky do interného systému SLOVNAFTU.

môžete skontrolovať Váš dostupný **kreditný limit**.

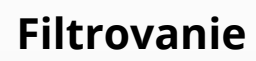

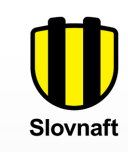

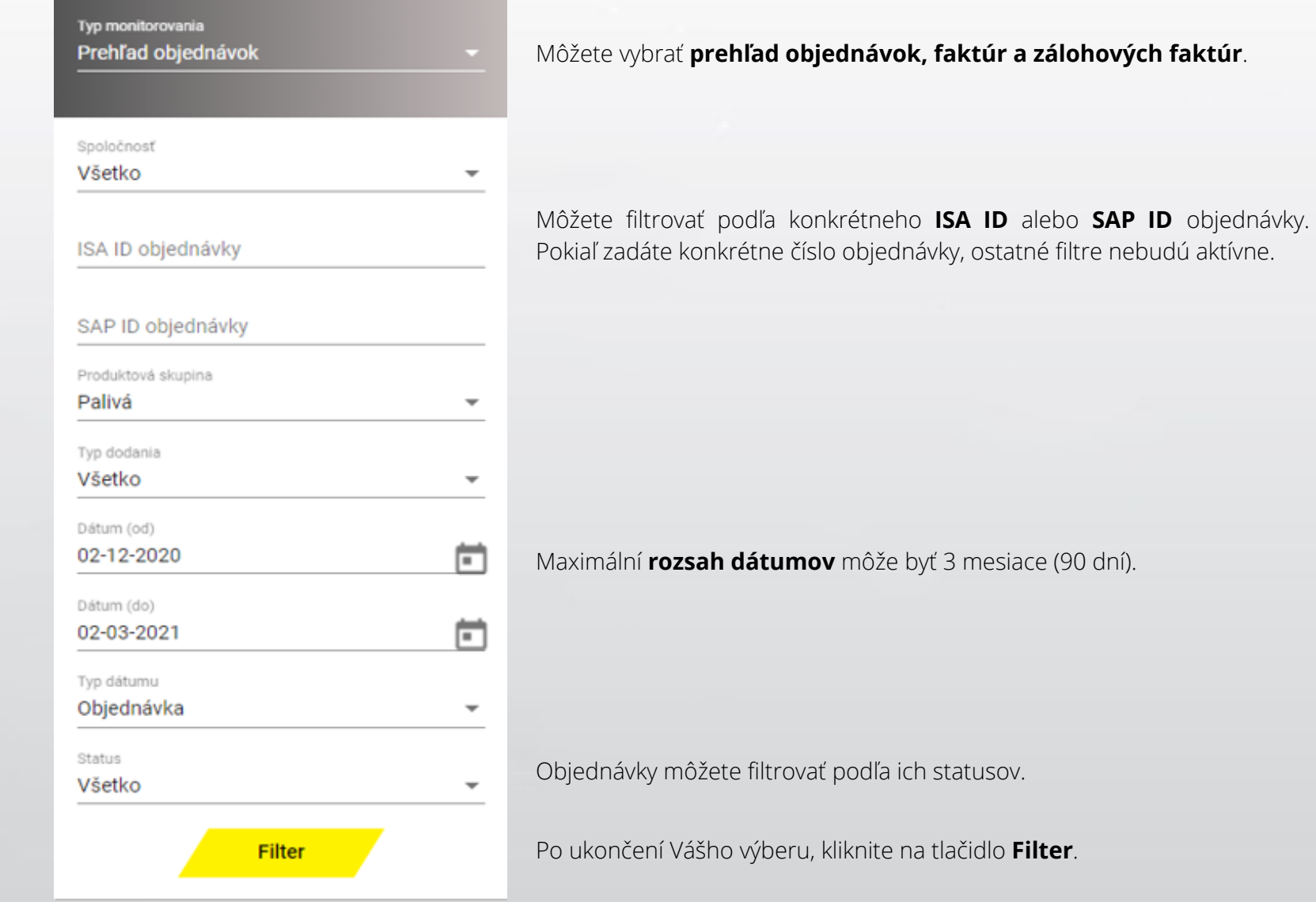

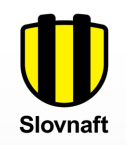

#### **Výsledky monitorovania - Prehľad objednávok**

Vaše objednávky môžete vidieť v troch sekciách:

- 1. časť hlavné údaje **o objednávkach**
- 2. časť informácie **o produktoch** zvolenej objednávky
- 3. časť informácie **o dodávke** zvoleného produktu

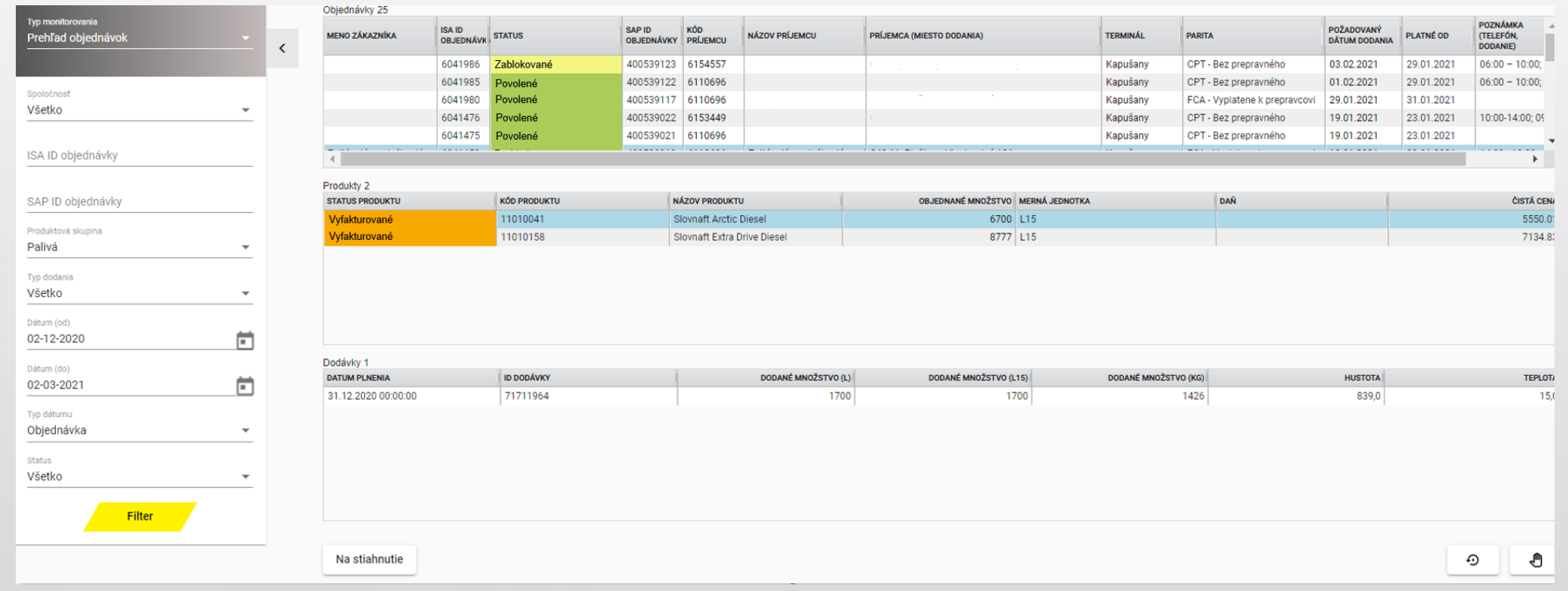

Výsledky si môžete **stiahnuť** do .xlsx súboru.

Týmito tlačidlami môžete upraviť **rozloženie stĺpcov** (šírku a poradie).

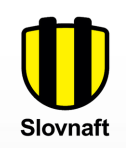

#### **Výsledky monitorovania - Údaje objednávok**

Prvá časť obsahuje hlavné údaje o každej objednávke, ako sú **meno zákazníka, ID objednávky, príjemca, terminál, parita atď.**

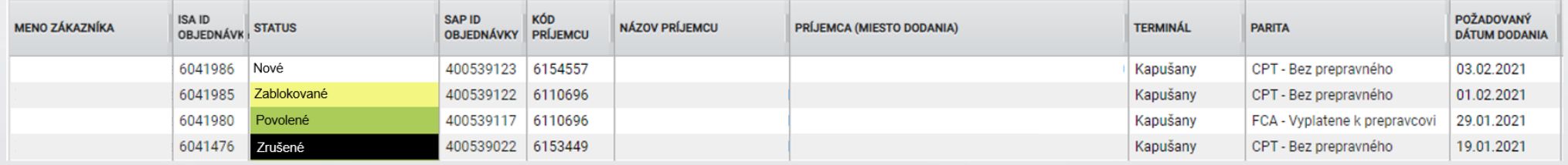

Pre objednávky existujú 4 statusy:

**Nové**: Vaša objednávka stále čaká na spracovanie v našom internom systéme

**Zablokované**: Vaša objednávka je zablokovaná z rôznych dôvodov – napr. nedostatočný limit

**Povolené**: Vaša objednávka je pripravená na dodanie resp. na vyzdvihnutie

**Zrušené**: Vaša objednávka je zmazaná na základe vzájomnej dohody – môže zmazať iba pracovník Zákazníckeho servisu

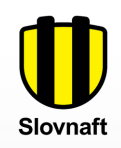

### **Výsledky monitorovania – Údaje produktov a dodávok**

Druhá časť zobrazuje informácie o produktoch vybranej objednávky – **názov produktu, množstvo, cenu atď.**

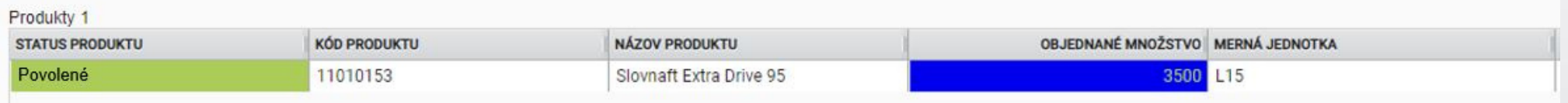

Pole s **modrým pozadím** znamenajú, že dáta objednávky boli upravené pracovníkom Zákazníckeho servisu.

#### Tretia časť zobrazuje informácie o dodávke vo vybranej objednávke **presný dátum nakládky, naložené množstvo atď.**

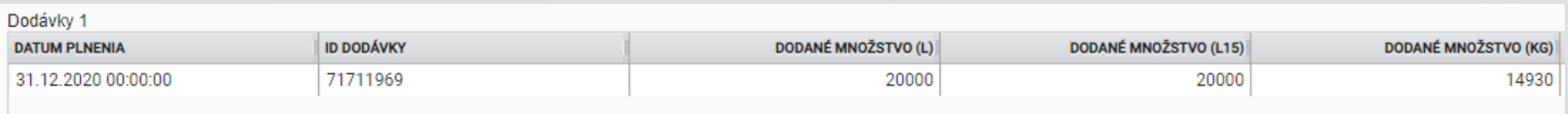

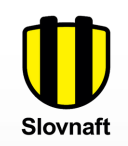

#### **Výsledky monitorovania – Zobrazenie detailu objednávky**

Dvojklikom na riadok objednávky sa zobrazí súhrnná obrazovka so všetkými informáciami objednávky.

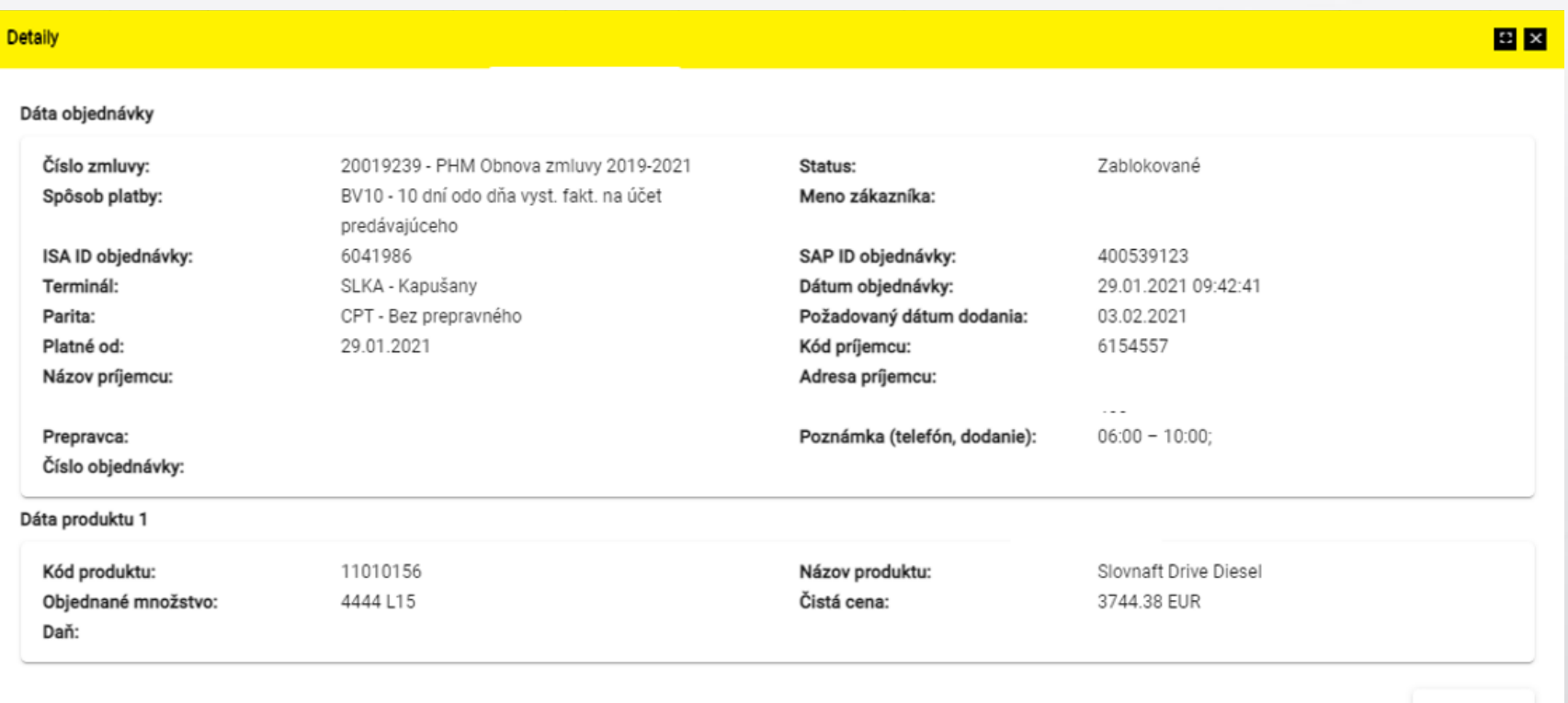

Zatvoriť

 $-$ 

#### **Výsledky monitorovania - Prehľad faktúr**

Statusy faktúr:

**Vyfakturované:** faktúra za Vašu objednávku je k dispozícii **Uhradené:** faktúra bola uhradená **Po splatnosti:** faktúra nebola uhradená a už je po splatnosti

Prvá časť obsahuje hlavné údaje o faktúre, ako je jej **číslo, celková hodnota, dátum vystavení, dátum splatnosti, atď.**

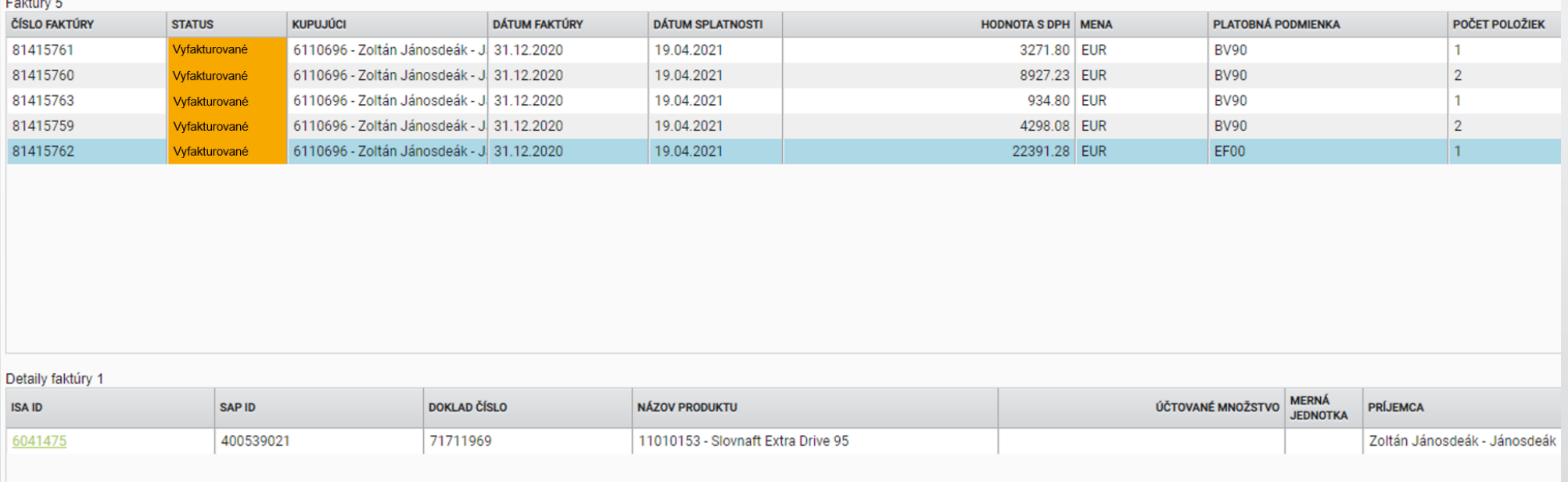

Druhá časť obsahuje informácie o faktúre. Kliknutím na ID objednávky sa zobrazí okno s podrobnosťami.

### **Informácie o Kreditnom limite**

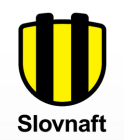

Na základe našich záznamov v internom systému môžete vidieť **zostatok kreditného limitu** v reálnom čase.

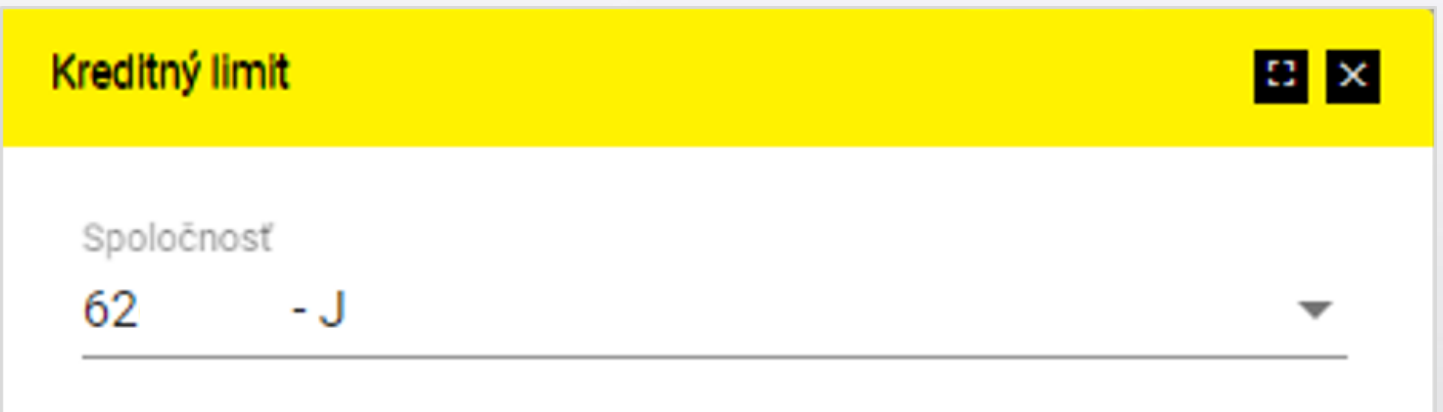

Váš dostupný kreditný limit: 18,765.21 EUR

## **Novinky**

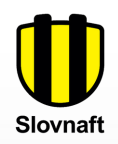

日図

Tu získate **užitočné informácie** (napr. obmedzenia na termináloch, obmedzenie prijímania objednávok, atď.).

#### **News**

#### Vážení obchodní partneri,

z dôvodu údržby bude počas celého dňa 31.1.2021 na termináli Bratislava obmedzený výdaj všetkých produktov.

Ďakujeme za pochopenie.

S pozdravom,

Zákaznícky servis SLOVNAFT, a.s.